Use the module Mirror 3D to analyze symmetry of the face or the whole head with statistical methods. A typical use-case is the comparision begin and result in orthodontic treatments which affect the visual appearance of the patient.

## **First Steps**

- 1. Choose face or head scan as finding
- 2. Choose region relevant for symmetry computation and set parameters
- 3. Let the algorithm find a plane of best symmetry
- 4. Visualize Left/Right comparision and save as new findings

## **Module user interface**

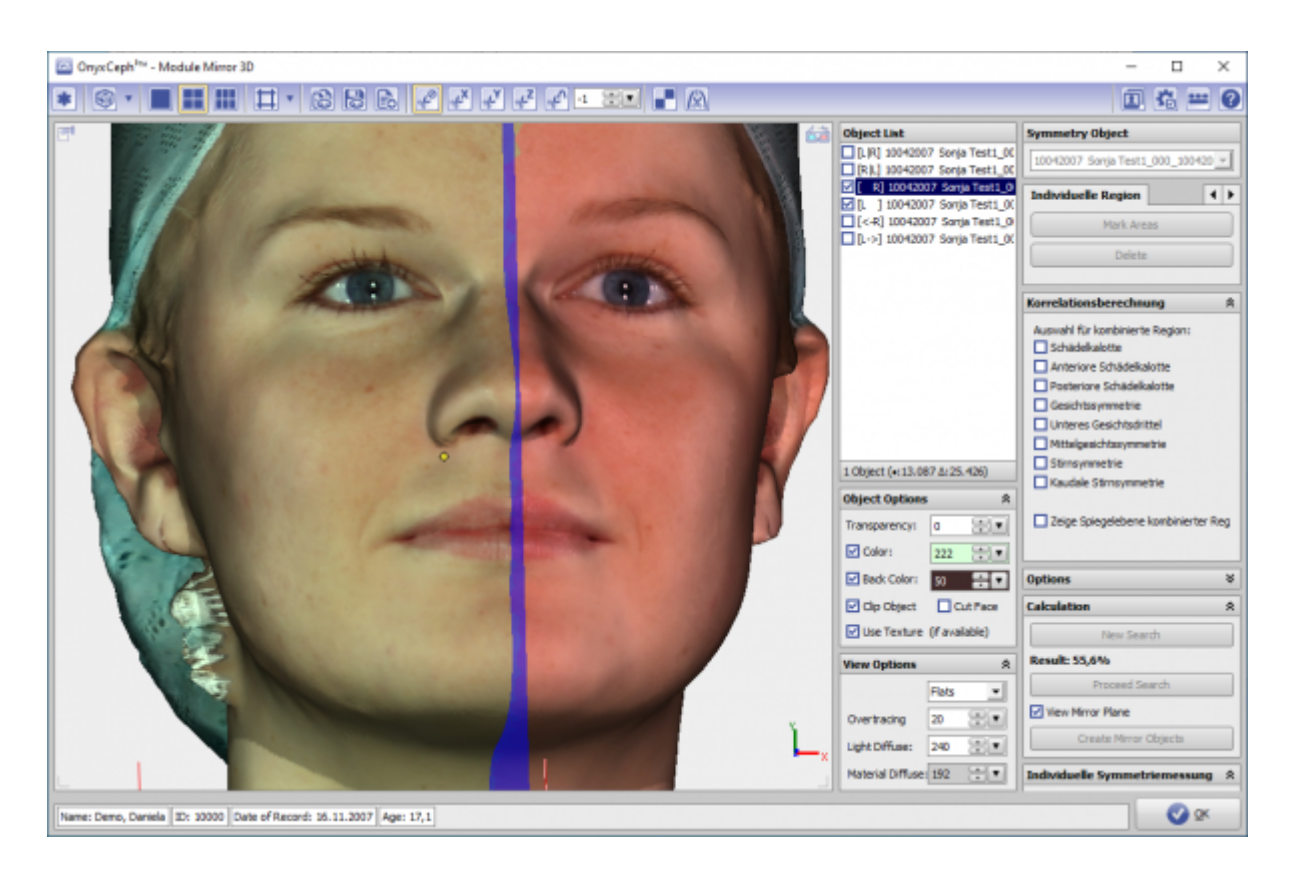

## **Verweise**

<https://youtu.be/yjKnft2f8ZM>

From: <http://www.onyxwiki.net/>- **[OnyxCeph³™ Wiki]**

Permanent link: **[http://www.onyxwiki.net/doku.php?id=en:mirror\\_3d&rev=1584619312](http://www.onyxwiki.net/doku.php?id=en:mirror_3d&rev=1584619312)**

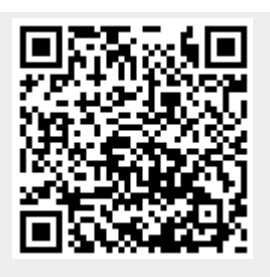

Last update: **2020/03/19 13:01**